# **php-opencloud Documentation**

*Release 1.12.1*

**Jamie Hannaford**

March 29, 2016

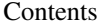

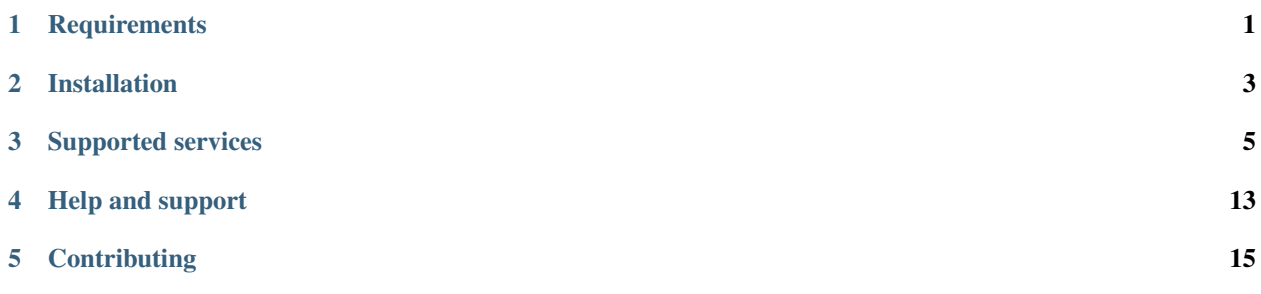

**CHAPTER 1**

## **Requirements**

<span id="page-4-0"></span>• PHP 7

## **Installation**

<span id="page-6-0"></span>You must install this library through Composer:

composer require rackspace/php-opencloud

If you do not have Composer installed, please read the Composer installation instructions.

Once you have installed the SDK as a dependency of your project, you will need to load Composer's autoloader (which registers all the required namespaces). To do this, place the following line of PHP code at the top of your application's PHP files:

**require** 'vendor/autoload.php';

This assumes your application's PHP files are located in the same folder as vendor/. If your files are located elsewhere, please supply the path to vendor/autoload.php in the require statement above.

## **Supported services**

## <span id="page-8-0"></span>**3.1 Cloud Servers v2**

#### **3.1.1 Servers**

#### **Create server**

To see all the required and optional parameters for this operation, along with their types and descriptions, view the [reference documentation.](http://refdocs.php-opencloud.com/Rackspace/Compute/v2/Service.html#method_createServer)

#### **Waiting for builds to complete**

Some builds can take minutes to complete. To ensure your code operates on a fully built server, you can wait until it reaches an ACTIVE state. This is a blocking operation which continually polls the API:

```
$timeout = 300; // seconds$server->waitUntilActive($timeout);
```
#### **List servers**

To see all the required and optional parameters for this operation, along with their types and descriptions, view the [reference documentation.](http://refdocs.php-opencloud.com/Rackspace/Compute/v2/Service.html#method_listServers)

#### **Generators**

Each iteration will return a :apiref:'Flavor instance <Rackspace/Compute/v2/Models/Flavor.html>'.

By default, [PHP generators](http://php.net/manual/en/language.generators.overview.php) are used to represent collections of resources in the SDK. The benefit of using generators is that it generally improves performance, since objects are not saved in memory as the iteration cycle goes on; instead, each resource is directly output to the user-defined foreach loop. For all intents and purposes, you interact with generators like any other [Traversable object,](http://php.net/manual/en/language.generators.overview.php) but to retain collections in memory, you will need to implement your own logic.

#### **Detailed information**

By default only a small subset of information is returned for each server iteration. To enable a more detailed representation, you can pass  $t_{\text{true}}$  into the method, like so:

\$servers = \$service->listServers(**true**);

#### **Retrieve details of a server**

To see all the required and optional parameters for this operation, along with their types and descriptions, view the [reference documentation.](http://refdocs.php-opencloud.com/Rackspace/Compute/v2/Service.html#method_getServer)

#### **List server IP addresses**

To see all the required and optional parameters for this operation, along with their types and descriptions, view the [reference documentation.](http://refdocs.php-opencloud.com/Rackspace/Compute/v2/Models/Server.html#method_getIpAddresses)

#### **Reboot server**

To see all the required and optional parameters for this operation, along with their types and descriptions, view the [reference documentation.](http://refdocs.php-opencloud.com/Rackspace/Compute/v2/Models/Server.html#method_reboot)

#### **Rescue server**

To see all the required and optional parameters for this operation, along with their types and descriptions, view the [reference documentation.](http://refdocs.php-opencloud.com/Rackspace/Compute/v2/Models/Server.html#method_rescue)

#### **Unrescue server**

To see all the required and optional parameters for this operation, along with their types and descriptions, view the [reference documentation.](http://refdocs.php-opencloud.com/Rackspace/Compute/v2/Models/Server.html#method_unrescue)

#### **Update server**

To see all the required and optional parameters for this operation, along with their types and descriptions, view the [reference documentation.](http://refdocs.php-opencloud.com/Rackspace/Compute/v2/Models/Server.html#method_update)

Note: The only attributes you can update are name,  $accessIPv4$  and  $accessIPv6$ .

#### **Change admin password**

#### **Resize server**

To see all the required and optional parameters for this operation, along with their types and descriptions, view the [reference documentation.](http://refdocs.php-opencloud.com/Rackspace/Compute/v2/Models/Server.html#method_resize)

#### **Confirm resize**

Once you have resized a server, you need to confirm the resize and transition it to an active state:

To see all the required and optional parameters for this operation, along with their types and descriptions, view the [reference documentation.](http://refdocs.php-opencloud.com/Rackspace/Compute/v2/Models/Server.html#method_confirmResize)

#### **Revert resize**

You can revert your changes at any time before confirming like so:

To see all the required and optional parameters for this operation, along with their types and descriptions, view the [reference documentation.](http://refdocs.php-opencloud.com/Rackspace/Compute/v2/Models/Server.html#method_revertResize)

#### **Delete server**

To see all the required and optional parameters for this operation, along with their types and descriptions, view the [reference documentation.](http://refdocs.php-opencloud.com/Rackspace/Compute/v2/Models/Server.html#method_delete)

#### **Retrieve metadata**

To see all the required and optional parameters for this operation, along with their types and descriptions, view the [reference documentation.](http://refdocs.php-opencloud.com/Rackspace/Compute/v2/Models/Server.html#method_getMetadata)

#### **Merge new metadata with old**

To see all the required and optional parameters for this operation, along with their types and descriptions, view the [reference documentation.](http://refdocs.php-opencloud.com/Rackspace/Compute/v2/Models/Server.html#method_mergeMetadata)

#### **Reset all existing metadata with new**

To see all the required and optional parameters for this operation, along with their types and descriptions, view the [reference documentation.](http://refdocs.php-opencloud.com/Rackspace/Compute/v2/Models/Server.html#method_resetMetadata)

#### **3.1.2 Flavors**

#### **List flavors**

To see all the required and optional parameters for this operation, along with their types and descriptions, view the [reference documentation.](http://refdocs.php-opencloud.com/OpenStack/Compute/v2/Service.html#method_listFlavors)

Each iteration will return a :apiref:'Flavor instance <Rackspace/Compute/v2/Models/Flavor.html>'.

By default, [PHP generators](http://php.net/manual/en/language.generators.overview.php) are used to represent collections of resources in the SDK. The benefit of using generators is that it generally improves performance, since objects are not saved in memory as the iteration cycle goes on; instead, each resource is directly output to the user-defined foreach loop. For all intents and purposes, you interact with generators like any other [Traversable object,](http://php.net/manual/en/language.generators.overview.php) but to retain collections in memory, you will need to implement your own logic.

#### **Retrieve details about a flavor**

When retrieving a flavor, sometimes you only want to operate on it. If this is the case, then there is no need to perform an initial GET request to the API:

If, however, you *do* want to retrieve all the details of a remote resource from the API, you just call:

\$flavor->retrieve();

which will update the state of the local object. This gives you an element of control over your app's performance.

To see all the required and optional parameters for this operation, along with their types and descriptions, view the [reference documentation.](http://refdocs.php-opencloud.com/Rackspace/Compute/v2/Service.html#method_getFlavor)

#### **Retrieve extra specifications of a flavor**

To see all the required and optional parameters for this operation, along with their types and descriptions, view the [reference documentation.](http://refdocs.php-opencloud.com/Rackspace/Compute/v2/Models/Flavor.html#method_retrieveExtraSpecs)

#### **3.1.3 Images**

#### **Create image from server**

To see all the required and optional parameters for this operation, along with their types and descriptions, view the [reference documentation.](http://refdocs.php-opencloud.com/Rackspace/Compute/v2/Models/Server.html#method_createImage)

#### **Retrieve details of an image**

When retrieving an image, sometimes you only want to operate on it. If this is the case, then there is no need to perform an initial GET request to the API:

If, however, you *do* want to retrieve all the details of a remote resource from the API, you just call:

\$image->retrieve();

which will update the state of the local object. This gives you an element of control over your app's performance.

To see all the required and optional parameters for this operation, along with their types and descriptions, view the [reference documentation.](http://refdocs.php-opencloud.com/Rackspace/Compute/v2/Service.html#method_getImage)

#### **List all images**

To see all the required and optional parameters for this operation, along with their types and descriptions, view the [reference documentation.](http://refdocs.php-opencloud.com/Rackspace/Compute/v2/Service.html#method_listImages)

Each iteration will return an :apiref:'Image instance <Rackspace/Compute/v2/Models/Image.html>'.

By default, [PHP generators](http://php.net/manual/en/language.generators.overview.php) are used to represent collections of resources in the SDK. The benefit of using generators is that it generally improves performance, since objects are not saved in memory as the iteration cycle goes on; instead, each resource is directly output to the user-defined foreach loop. For all intents and purposes, you interact with

generators like any other [Traversable object,](http://php.net/manual/en/language.generators.overview.php) but to retain collections in memory, you will need to implement your own logic.

#### **Get image metadata**

To see all the required and optional parameters for this operation, along with their types and descriptions, view the [reference documentation.](http://refdocs.php-opencloud.com/Rackspace/Compute/v2/Models/Image.html#method_getMetadata)

#### **Merge new metadata with old**

To see all the required and optional parameters for this operation, along with their types and descriptions, view the [reference documentation.](http://refdocs.php-opencloud.com/Rackspace/Compute/v2/Models/Image.html#method_mergeMetadata)

#### **Reset all existing metadata with new**

To see all the required and optional parameters for this operation, along with their types and descriptions, view the [reference documentation.](http://refdocs.php-opencloud.com/Rackspace/Compute/v2/Models/Image.html#method_resetMetadata)

#### **Delete image**

To see all the required and optional parameters for this operation, along with their types and descriptions, view the [reference documentation.](http://refdocs.php-opencloud.com/Rackspace/Compute/v2/Models/Image.html#method_delete)

#### **3.1.4 Keypairs**

#### **Generate a new keypair**

To see all the required and optional parameters for this operation, along with their types and descriptions, view the [reference documentation.](http://refdocs.php-opencloud.com/Rackspace/Compute/v2/Models/Keypair.html#method_create)

#### **Import existing keypair**

To see all the required and optional parameters for this operation, along with their types and descriptions, view the [reference documentation.](http://refdocs.php-opencloud.com/Rackspace/Compute/v2/Models/Keypair.html#method_import)

#### **List all keypairs**

To see all the required and optional parameters for this operation, along with their types and descriptions, view the [reference documentation.](http://refdocs.php-opencloud.com/Rackspace/Compute/v2/Service.html#method_listKeypairs)

Each iteration will return a :apiref:'Keypair instance <Rackspace/Compute/v2/Models/Keypair.html>'.

By default, [PHP generators](http://php.net/manual/en/language.generators.overview.php) are used to represent collections of resources in the SDK. The benefit of using generators is that it generally improves performance, since objects are not saved in memory as the iteration cycle goes on; instead, each resource is directly output to the user-defined foreach loop. For all intents and purposes, you interact with generators like any other [Traversable object,](http://php.net/manual/en/language.generators.overview.php) but to retain collections in memory, you will need to implement your own logic.

#### **Delete keypair**

To see all the required and optional parameters for this operation, along with their types and descriptions, view the [reference documentation.](http://refdocs.php-opencloud.com/Rackspace/Compute/v2/Models/Keypair.html#method_delete)

#### **3.1.5 Networks**

#### **Create a network**

To see all the required and optional parameters for this operation, along with their types and descriptions, view the [reference documentation.](http://refdocs.php-opencloud.com/Rackspace/Compute/v2/Service.html#method_createNetwork)

#### **List networks**

To see all the required and optional parameters for this operation, along with their types and descriptions, view the [reference documentation.](http://refdocs.php-opencloud.com/Rackspace/Compute/v2/Service.html#method_listNetworks)

#### **Retrieve details for a network**

To see all the required and optional parameters for this operation, along with their types and descriptions, view the [reference documentation.](http://refdocs.php-opencloud.com/Rackspace/Compute/v2/Service.html#method_getNetwork)

#### **Update a network**

To see all the required and optional parameters for this operation, along with their types and descriptions, view the [reference documentation.](http://refdocs.php-opencloud.com/Rackspace/Compute/v2/Models/Network.html#method_update)

#### **Delete a network**

To see all the required and optional parameters for this operation, along with their types and descriptions, view the [reference documentation.](http://refdocs.php-opencloud.com/Rackspace/Compute/v2/Models/Network.html#method_delete)

#### **3.1.6 Server backups**

#### **Enable weekly backups**

To see all the required and optional parameters for this operation, along with their types and descriptions, view the [reference documentation.](http://refdocs.php-opencloud.com/OpenStack/Compute/v2/Models/Server.html#method_enableScheduledImages)

#### **Enable daily backups**

To see all the required and optional parameters for this operation, along with their types and descriptions, view the [reference documentation.](http://refdocs.php-opencloud.com/OpenStack/Compute/v2/Models/Server.html#method_enableScheduledImages)

#### **Retrieve details of a backup schedule**

#### **Disable a backup schedule**

To see all the required and optional parameters for this operation, along with their types and descriptions, view the [reference documentation.](http://refdocs.php-opencloud.com/OpenStack/Compute/v2/Models/Server.html#method_disable)

### **3.1.7 Virtual Interfaces**

#### **Setup**

Since a virtual interface operates on a server, you will need to retrieve the server you want to act on first. To do so, you will need its unique ID:

To see all the required and optional parameters for this operation, along with their types and descriptions, view the [reference documentation.](http://refdocs.php-opencloud.com/Rackspace/Compute/v2/Service.html#method_getServer)

#### **Create a virtual interface**

To see all the required and optional parameters for this operation, along with their types and descriptions, view the [reference documentation.](http://refdocs.php-opencloud.com/Rackspace/Compute/v2/Models/Server.html#method_createVirtualInterface)

#### **List all virtual interfaces**

To see all the required and optional parameters for this operation, along with their types and descriptions, view the [reference documentation.](http://refdocs.php-opencloud.com/Rackspace/Compute/v2/Models/Server.html#method_listVirtualInterfaces)

#### **Delete a virtual interface**

To see all the required and optional parameters for this operation, along with their types and descriptions, view the [reference documentation.](http://refdocs.php-opencloud.com/Rackspace/Compute/v2/Models/Server.html#method_deleteVirtualInterface)

### **3.1.8 Volume Attachments**

#### **Setup**

Since a volume attachment operates on a server, you will need to retrieve the server you want to act on first. To do so, you will need its unique ID:

To see all the required and optional parameters for this operation, along with their types and descriptions, view the [reference documentation.](http://refdocs.php-opencloud.com/Rackspace/Compute/v2/Service.html#method_getServer)

#### **Attach a volume**

To see all the required and optional parameters for this operation, along with their types and descriptions, view the [reference documentation.](http://refdocs.php-opencloud.com/Rackspace/Compute/v2/Models/Server.html#method_attachVolume)

#### **Detach a volume**

#### **Retrieve details about a volume attachment**

To see all the required and optional parameters for this operation, along with their types and descriptions, view the [reference documentation.](http://refdocs.php-opencloud.com/Rackspace/Compute/v2/Models/Server.html#method_getVolumeAttachment)

#### **List volume attachments**

## **Help and support**

<span id="page-16-0"></span>If you have specific problems or bugs with this SDK, please file an issue on our official Github repo. We also have a mailing list, so feel free to join to keep up to date with all the latest changes and announcements to the library.

For general feedback and support requests, send an email to [sdk-support@rackspace.com.](mailto:sdk-support@rackspace.com)

You can also find assistance via IRC on #rackspace at freenode.net.

## **Contributing**

<span id="page-18-0"></span>If you'd like to contribute to the project, or require help running the unit/integration tests, please view the contributing guidelines.